# AquaInfo

# Neue Funktionen in AquaInfo 10.0

In der neuen AquaInfo-Version 10.0 haben wir das Kartenprogramm AquaInfo Map mit vielen GIS-Funktionen ausgestattet. Neben Layern für Bohrungen, Messstellen, Güte- und Wasserstandsdaten aus Ihrer AquaInfo-Datenbank können auch externe Layer über WMS-Dienste oder Shape-Files geladen werden. Dieses Modul steht allen AquaInfo-Kunden zur Verfügung. Es ist aber nur eine bedeutsame Funktion von vielen, die wir Ihnen mit der neuen AquaInfo-Version bereitstellen möchten. Noch im Herbst 2013 werden wir allen Kunden, die einen AquaInfo-Software-Wartungsvertrag abgeschlossen haben, eine neue AquaInfo-DVD mit der Post zusenden. Nachfolgend möchten wir Sie über die wichtigsten Neuerungen der Version 10.0 informieren. Neue Programmfunktionen, die seit Juli 2012 bereits über Service-Packs der Version 9.0 von uns bereit gestellt worden sind, haben wir entsprechend gekennzeichnet (SP1-SP8):

## A) Allgemeine Neuerungen

Nachfolgende Funktionen können von allen AquaInfo-Kunden unabhängig von der Modulzusammensetzung des AquaInfo-Systems genutzt werden:

- $\boxtimes$  Kartenmodul AquaInfo Map mit vielen neuen Funktionen: u.a. Nutzung von WebMapServices, gleichzeitige Darstellung mehrerer thematischer Layer, Import von Shape-Files
- **Ø** Verwaltung von Flurstücken
- Farbliche Hervorhebung von Messstellen
- Erweiterung der Suchfunktionen (Objektfenster, Gruppenverwaltung)
- $\boxtimes$  Beschriftung von Universaldatenfeldern (benutzerdefinierte Vergabe von Alias-Namen)
- **Ø** Sonstige Funktionen

## A1) AquaInfo Map

Das Kartenmodul diente bisher oft nur der Hinterlegung von Karten im Rasterformat (\*.tif), um die Lage von Objekten (z.B. Messstellen) zu überprüfen. In der AquaInfo-Version 10.0 wurde nun das Kartenmodul komplett überarbeitet und mit vielen neuen GIS-Funktionen ausgestattet. So können mit AquaInfo Map zahlreiche kostenlose WMS-Dienste (WebMapServices) genutzt, SHP-Layer importiert und mehrere Layer gleichzeitig dargestellt werden. Trotz der vielen neuen Funktionen bleibt das Kartenmodul bedienerfreundlich und erwartet vom Benutzer kein großes Spezialwissen. AquaInfo Map wird zukünftig noch weiter ausgebaut werden. Weitere Layer für Daten aus der AquaInfo-Datenbank sind in der Planung. Ausführlichere Informationen zu diesem Thema erhalten Sie in der Sonderbeschreibung 03-Z01-Kartendarstellung.pdf im Verzeichnis AquaInfo/Handbuch.

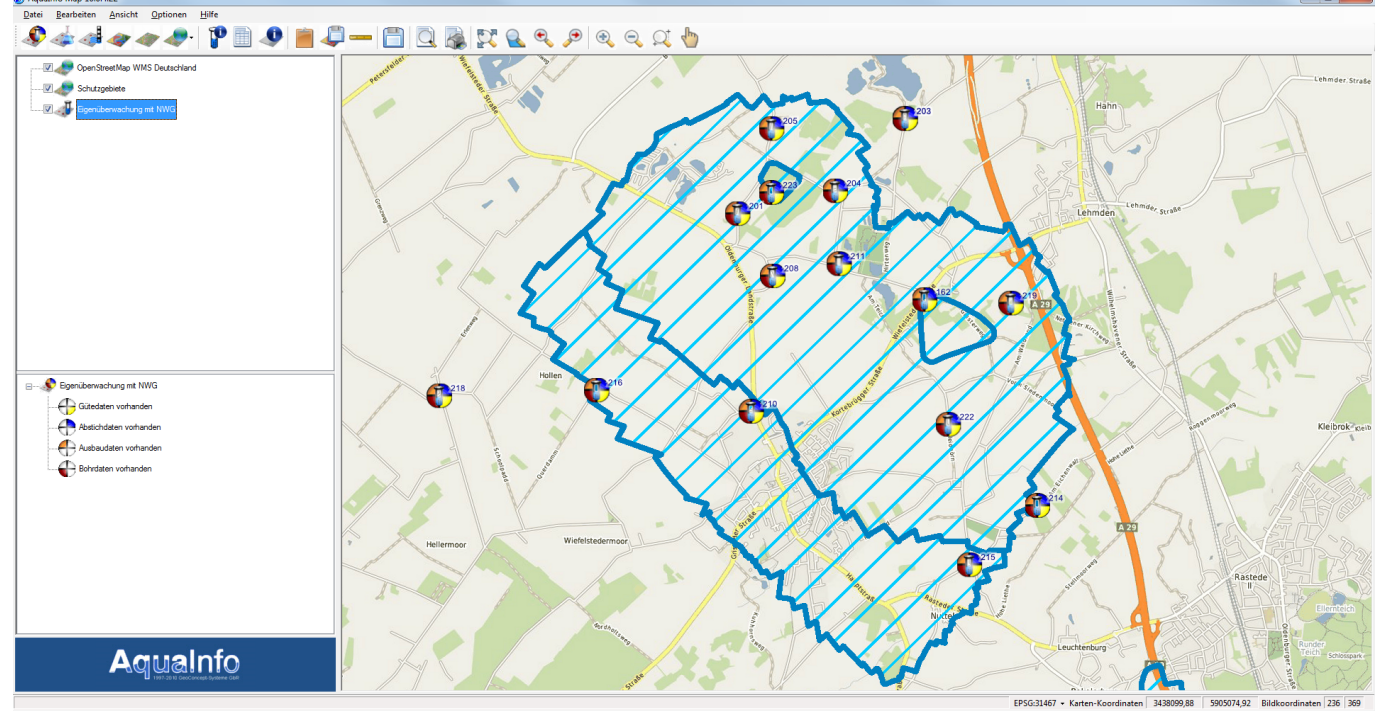

Aqualnfo Map: Im neuen Kartenmodul von AquaInfo können neben internen Layern für Bohrungen, Messstellen, Gütedaten und Wasserstandsdaten aus der AquaInfo-Datenbank auch externe Layer über WMS-Dienste geladen werden. Im Bild oben wurde - mit wenigen Mausklicks - zu einem Messstellen-Layer eine Hintergrundkarte (OpenStreepMap) und Wasserschutzgebietsgrenzen über einen kostenlosen WMS-Dienst geladen.

## A2) Verwaltung von Flurstücken

Die bereitgestellten Funktionen für die Verwaltung von Flurstücken ermöglichen einerseits - über die Erfassung von Bundesland und Gemarkung - eine eindeutige Identifizierung, andererseits können viele weitere Informationen zu einem Flurstück (z.B. Pächter, Eigentümer, Datum Festlegung, Datum Pachtbeginn, Datum Pachtende, usw.) dokumentiert werden. Zugunsten einer eindeutigen Identifizierung sind in AquaInfo-Datenbanken 41.828 Gemarkungen, 10.841 Gemeinden und 407 Landkreise der 16 Bundesländer hinterlegt (Stand: 31.12.2012). Ausführlichere Informationen zu diesem Thema erhalten Sie im Kapitel 3.27 des Handbuchs 03-Explorer.pdf.

#### A3) Messstellen farblich hervorheben

Messstellen im mittleren Fenster (Objektfenster) des AquaInfo-Explorers können farblich hervorgehoben werden. Diese Farbzuordnung kann benutzerdefinierten Zwecken dienen. Fünf Farben (grün, gelb, rot, grau und orange) sind einstellbar. Eine Zweckbeschreibung für die Farbcodierungen kann unter AquaInfo-Systemeinstellungen vorgenommen werden. Farbcodierungen können auch als Kriterien einer Projektabfrage verwendet werden. Ausführlichere Informationen zu diesem Thema erhalten Sie in den Kapiteln  $3.21.6$  und  $3.26$  des Handbuchs  $03-$ Explorer.pdf.

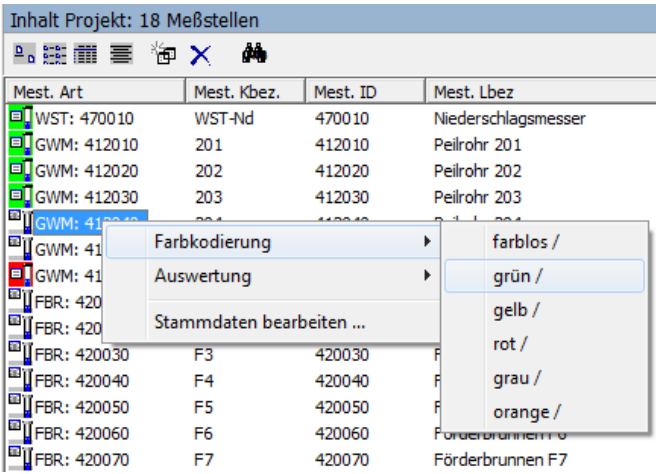

Farbcodierung: Die Zuordnung einer Messstelle zu einer Farbcodierung kann sehr einfach über das Kontextmenü im Objektfenster vorgenommen werden

#### A4) Universaldatenfelder beschriften

Für Universalfelder im Stammdatenformular der Messstelle können benutzerdefinierte Beschriftungen für Formularfelder (=> Aliasnamen) eingestellt werden. Standardmäßig sind in dem Formular noch die alten Beschriftungen eingetragen (z.B. Unitext 04). Ausführlichere Informationen zu diesem Thema erhalten Sie im Kapitel 3.21.2 des Handbuchs 03-Explorer.pdf.

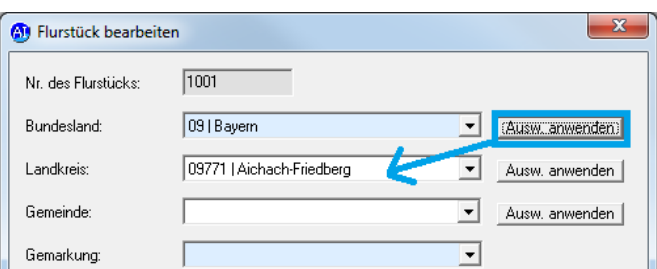

Verwaltung von Flurstücken: Filterfunktionen erleichtern die Erfassung von Landkreisen, Gemeinden und Gemarkungen

#### A5) Erweiterung der Suchfunktionen

Die neuen Suchfunktionen in der Gruppenverwaltung erleichtern die Suche nach bestimmten Bohrungen, Messstellen, Bohr- und Wasserproben und Parametern. Das Attribut muss nicht vollständig bei der Suche eingegeben werden, auch nach Zeichenketten kann gesucht werden.

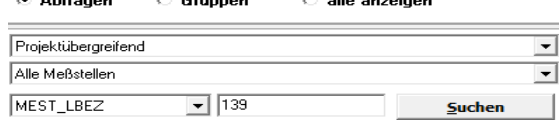

Suchfunktionen: Neu sind Suchfunktionen in der Gruppenverwaltung von Bohrungen, Messstellen, Bohr- und Wasserproben und Parametern.

#### A6 Sonstige Funktionen

**Allen Committee** 

 $\sim$  and  $\sim$ 

- Zugang zu Logger- und Pumpen-Stammdaten vom Messstellen-Objektbaum ermöglicht (SP2)
- $\blacksquare$  Erweiterung für das NLWKN: Austausch von NLWKN-Stammdaten über AquaInfo-Projektdateien (SP3)
- $\blacksquare$  Neue Plausibilitätsprüfung für Logger-Historiedaten (SP5)
- $\blacksquare$  Erweiterung der Prüfplanverwaltung Teiluntersuchungen (SP5)
- $\boxtimes$  Neugliederung des Bereiches Systemeinstellungen
- Neugestaltung des Messstellen-Stammdatenformulars
- **Ø** Verbesserte Tabellenansicht im Objektfenster durch Fixierung von Spalten

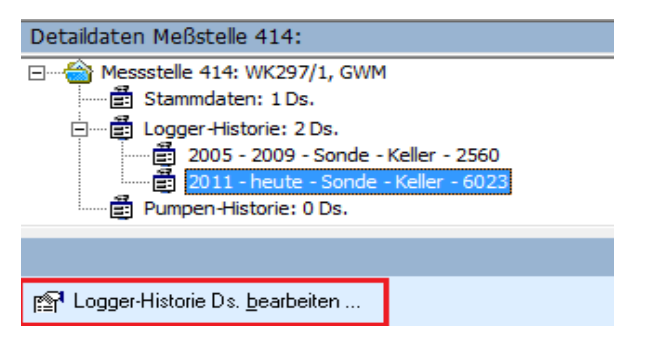

Neue Treefunktion: Nach Markierung eines Datensatzes der Logger- oder Pumpenhistorie kann der betreffende Logger- oder Pumpendatensatz angesteuert werden.

# lowalnfo

### B) Neuerungen in den Modulen Pegel und Wasserchemie

- **Ø** Ermittlung von Probenduplikaten
- Deaktivierung / Löschung von Parametermesswerten
- Neue Aktualisierungsfunktion für Abstichsdaten
- Darstellung langjähriger Monatsmittel in der Ganglinie
- **Z** Logo in Zeitreihendiagrammen
- $\blacksquare$  Auflösung der Zeitachsen in Zeitreihendiagrammen
- $\blacksquare$  Sonstige Funktionen

#### B1) Ermittlung von Probenduplikaten

Immer wieder kann es zu unerwünschten Probenduplikaten in einer AquaInfo-Datenbank kommen, wenn z.B. identische Proben- und Analysedaten mit unterschiedlicher Uhrzeit bzw. Laborbezeichnung erfasst oder importiert worden sind. Mit der neuen AquaInfo-Funktion können Sie je nach Auswahl der Option - Proben ermitteln, die in bestimmten Feldern übereinstimmen. Ausführlichere Informationen zu diesem Thema erhalten Sie im Kapitel 6.2.26 des Handbuchs 06-Wasserchemie.pdf.

#### B5) Logo in Zeitreihendiagrammen

Sowohl im GW-Gangliniendiagramm als auch in den Zeitreihendiagrammen 1 + 2 kann nun auch ein benutzerdefiniertes Firmenlogo angezeigt werden. Weitere Informationen zu diesem Thema erhalten Sie in den Kapiteln 4.1.10.10 des Handbuchs 06-Wasserchemie.pdf sowie in 04-Z02-4-Zeitreihendiagramm.pdf und 04-Z04-4-Zeitreihendiagramm.2pdf.

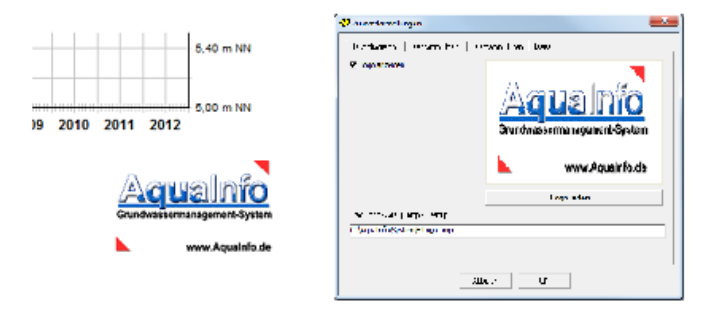

Anzeige eines Firmenlogos: z-B. in der Gangliniendarstellung

#### B3) Neue Aktualisierungsfunktion für Abstichsdaten

Eine Aktualisierung bereits vorhandener Abstichswerte findet beim allg. Import einer Projektdatei nicht statt. Mit der neuen Funktionen können jedoch Abstichsdaten in der Zieldatenbank mit denen einer AquaInfo-Projektdatei (\*.prm) gezielt aktualisiert werden. Ausführlichere Informationen zu diesem Thema erhalten Sie im Kapitel 4.2.1.11 des Handbuchs 03-Pegel.pdf.

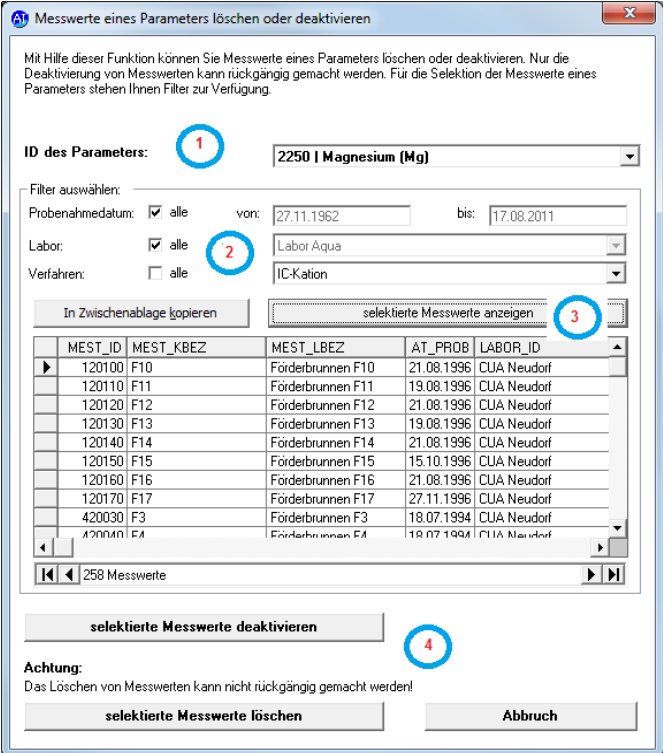

Parametermesswerte löschen oder deaktivieren: Um bestimmte Parametermesswerte für die Löschung oder Deaktivierung zu selektieren, stehen verschiedene Filter zur Verfügung.

#### B2) Deaktivierung oder Löschung von Parametermesswerten

Messwerte eines Parameters unter Berücksichtigung des Probenahmedatums, des Labors und des angewandten Analyseverfahrens können über diese neue Funktion sehr einfach organisiert, aus der Datenbank gelöscht oder deaktiviert werden. Ausführlichere Informationen zu diesem Thema erhalten Sie in den Kapiteln 6.2.24 und 6.2.25 des Handbuchs 06-Wasserchemie.pdf.

#### B6) Auflösung der Zeitachsen in Zeitreihendiagrammen

Im Gangliniendiagramm wurde die Zeitachse bereits in Stunden aufgelöst. Nun wurde die Auflösung auch in den Zusatzdarstellungen der Grundwasserganglinien sowie in den Zeitreihendiagramm 1 + 2 verbessert.

#### B4) Darstellung langjähriger Monatsmittel

In einer gestrichelten Linie gleicher Farbe können nun auch die langjährigen Monatsmittelwerte angezeigt werden. Das Zeitintervall für die Mittelwertbildung kann dabei flexibel eingestellt werden. Weitere Informationen zu diesem Thema erhalten Sie im Kapitel 4.1.10.6 des Handbuchs 03-Pegel.pdf.

# <u>lauaInfo</u>

#### B7) Sonstige Funktionen

- $\blacksquare$  Zeitreihe 1: Regressionsgerade auch für Güte- und Betriebsparameter (siehe Kap. 04-Z02-4)
- $\boxtimes$  Bereitstellung von Parametergruppen mit LAWA-Richtwerten (=> \AquaInfo\PAC)
- Erfassung von Abstichsdaten: Verbesserung der Fehlerdiagnose bei Duplikaten
- Export von Ionenbilanzwerten über die Zwischenablage (über ein Messstellen- oder Wasserproben-Projekt)
- NiWaDaB/NLGA: Deaktivierung von NLGA-Parametern beim Export neu geregelt
- TEIS3: Aktualisierung der Wertekataloge, Aufnahme neuer Parameter und Verfahren (TEIS-Neuerungen vom 26.10.2012, 19.07.2013)
- $\blacksquare$  NiWaDaB/NLGA: Aktualisierung der Wertekataloge (Ni-WaDaB-Neuerungen vom 29.10.2012, 20.08.2013)
- SEBAM-Quali: Aktualisierung der Wertekataloge, Aufnahme neuer Parameter (Stand: 07.07.2012)
- Aufnahme neuer Systemparameter im Gütebereich: PAR\_ID: 7960-7999
- $\blacksquare$  Erweiterung der Suchfunktion für Wasserproben und Parameter
- $\blacksquare$  Statistik Messstelle: gemittelte Jahres- und Monatswerte (siehe 4.1.21)
- Berechnung von tatsächlichen Fördermengen im Vergleich zu Wasserrechtswerten (siehe Kap. 4.1.22)
- $\blacksquare$  Sicherung der Schnellauswertungsdatenbank (siehe Kap. 3.21.11)
- Schnellauswertung: opt. Speicherung von Diagrammüberschriften
- NiWaDaB/NLGA: Das Feld NLGA 52 wurde in die allg. Erfassungsmaske mitaufgenommen
- Berechnung neuer Parameter (siehe Kap. 6.2.9)
- Sortierreihenfolge von Wasserproben im Objektdetailfenster (siehe Kap. 3.21.11)
- $\blacksquare$  Erweiterung der Filterfunktion für Gangliniendarstellung
- Ergänzung der Anzeige Datenpunktdetails in Auswertungen Wasserchemie

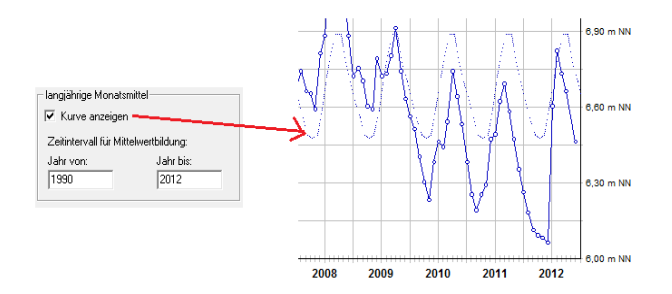

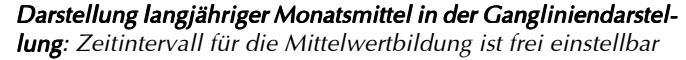

#### C) Neuerungen in den Modulen Geologie und Bohrproben

- Schichtdatenprofil mit Seitenumbruch
- $⊓$  **Zusatzinformationen für Bohrungen**
- $\blacksquare$  Aktuelle Grundwasserstände in der Ausbaudarstellung
- **Ø** Erweiterung der SEP3-Wörterbücher; Quelle: LBEG vom 17.08.2012 (SP1)
- $\blacksquare$  Kopie von SEP3-Bohrungen möglich (SP1)
- $\blacksquare$  Darstellung mehrerer Bohrlochmessungen mit unterschiedlichen Messpunkthöhen (s. Kap. 5.8.2)

#### C1) Schichtdatenprofil mit Seitenumbruch

In der Vergangenheit wurde von Kunden häufig der Wunsch geäußert, Bohrungen mit vielen Schichtdateninformationen in einer Profildarstellung mit Seitenumbruch darzustellen. Wir sind dieser Bitte um Erweiterung des Geologie-Moduls - nach sehr aufwändiger Programmierung - nachgekommen. Ausführlichere Informationen zu diesem Thema erhalten Sie im Kapitel. 5.1.2.24 des Handbuchs 05-Geologie.pdf im Verzeichnis AquaInfo/Handbuch.

#### C2) Zusatzinformationen für Bohrungen

Analog zu den Zusatzinformationen für Messstellen (s. Kap. 3.9 im Handbuch 03-Explorer.pdf) lassen sich auch für Bohrungen Informationen mit zeitlichem Bezug, aber auch Pfadangaben zu externen Dokumenten ablegen. Somit können u.a. auch Scans von alten Schichtenverzeichnissen bzw. Ausbauzeichnungen verwaltet werden.

#### C3) Aktuelle Grundwasserstände in der Ausbaudarstellung

Mit der Version 10.0 können Min-, Max, Mittel-, erste und letzte Wasserstände für die Ausbaudarstellung transferiert werden. Der Transfer kann zwecks Darstellung der aktuellsten Werte jederzeit wiederholt werden. Ausführlichere Informationen zu diesem Thema erhalten Sie im Kapitel 5.1.2.23 des Handbuchs 05-Geologie.pdf im Verzeichnis AquaInfo/Handbuch.

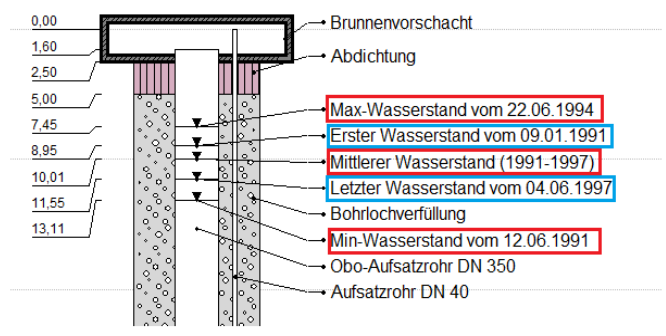

Darstellung von Grundwasserständen in der Ausbaudarstellung: Ohne großen Aufwand können nun aktuelle Werte (Min-, Max-, Mittel, erste und letzter Wert) angezeigt werden